# **INSTRUKCJA REGULATORÓW TEMPERATURY SERII**

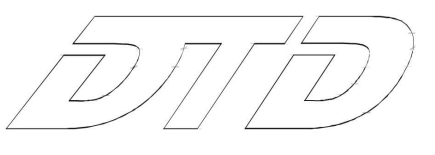

### **Wyświetlacz, diody LED oraz przyciski**

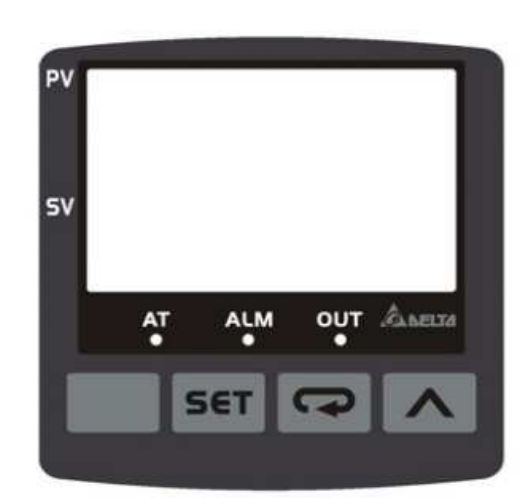

- **PV** Obecna wartość/funkcja (wyśw. czerw. 7-segm. LED)
- **SV** Wartość ustawiona (wyśw. ziel. 7-segm. LED)

**AT** – Błyska podczas automatycznego strojenia PID (zielona dioda LED)

- **OUT** Wyjście załączone (zielona dioda LED)
- **ALM** Alarm (czerwona dioda LED)

przycisk **SET** - wybór trybu pracy, zakończenie ustawień

przycisk  $\Box$  - wyśw. funkcji, przesunięcie cyfr w lewo

przycisk ^ - do góry / zwiększenie wartości

## **Specyfikacja**

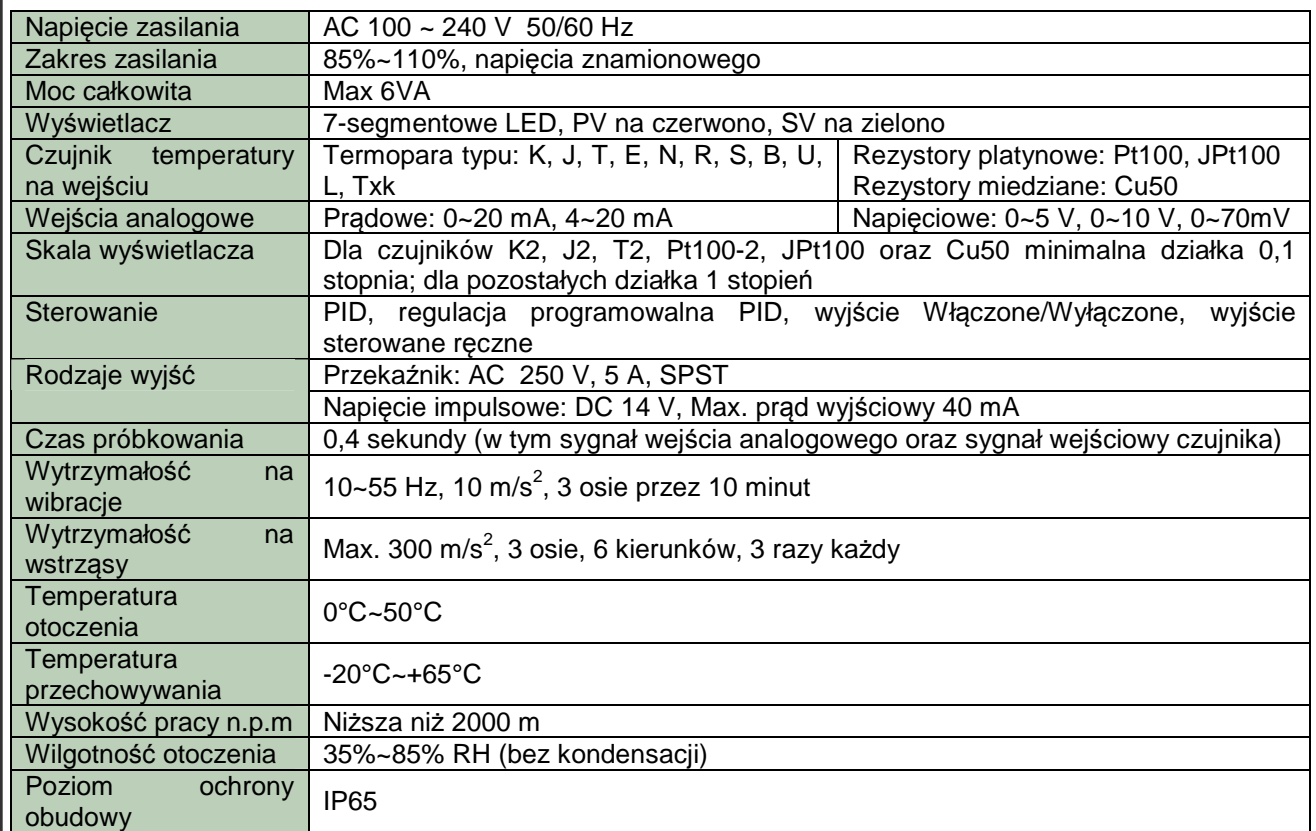

### **Instrukcje operacji na przyciskach**

#### **Przełączanie trybów**

Po włączeniu zasilania regulator DTD jest w trybie pracy (pierwszy poziom). Naciśnij przycisk set, aby przełączyć do trybu regulacji (drugi poziom), lub przytrzymaj set na dłużej niż 3 sekundy w trybie pracy, aby przełączyć do trybu ustawień początkowych (trzeci poziom). Wciśnij raz **SET** na innych ekranach, aby wrócić do trybu pracy.

#### **Przełączanie funkcji**

Wciśnij w dowolnym trybie, aby wybrać funkcję. Wciśnij raz  $\bullet$ , aby przejść do następnej funkcji, lub powrócić do pierwszej funkcji, jeśli była wybrana ostatnia.

#### **Modyfikacja ustawień**

Wybierz pozycję do ustawienia używając przycisków **od producji semialny wz** wciśnij **A**. Jeśli naciśniesz  $\blacktriangle$ , aby wybrać parametr, SV zacznie migać. Jeśli wyświetlana pozycja jest wartością, ostatnia cyfra SV zacznie migać. Wciśnij W w celu zwiększenia wartości lub wybrania parametru. Jeśli chcesz ustawić wartość wciśnij  $\blacksquare$ , aby wybrać odpowiednią cyfrę do modyfikacji.

#### **Przykłady**

Uruchomienie DTD: Wciśnij  $\blacksquare$  i wybierz parametr  $\blacksquare$  . Na SV wyświetli się  $\blacksquare$  . Naciśnij  $\blacksquare$ , po czym zacznie migać **ctło** na wyświetlaczu. Wciśnij set, aby zapisać ustawienia (**przestanie** przestanie migać)

Modyfikacja SV od 80 do 120: Wciśnij **A** do wyświetlenia "0080" (ostatnia cyfra "0" na prawo zacznie migać). Wybranie  $\blacksquare$  spowoduje miganie cyfry "8". Następnie, wciśnij 4-krotnie  $\blacktriangle$ , a wyświetli się ciąg znaków "0020". Wciśnij • i raz ^, aby zamienić "0" na "1". Ukazany ciąg znaków "0120" zostanie zapisany po wybraniu set

## **Ustawienia wejść**

#### **Ustawienie rodzaju wejścia**

Gdy DTD jest włączony, pole SV wyświetli typ czujnika wejściowego (domyślnie K1 - termopara). Przytrzymaj **SET** dłużej niż 3 sekundy w trybie pracy, a pole PV wyświetli parametr  $\overline{C_0}$ aby wybrać typ czujnika (poniżej zamieszczono tabelę z czujnikami) i wciśnij **set** dla zatwierdzenia wyboru. Wyświetlacz powróci do trybu pracy. Jeśli wybrano wejście prądowe, należy podłączyć do odpowiadającego mu zacisku rezystor 249 Ω.

#### **Ustawienie jednostki wejściowej**

Przytrzymaj **SET** dłużej niż 3 sekundy w trybie pracy. W obszarze PV wyświetli się **Co<sup>p</sup>H**, Wciśnij ? aby wybrać jednostkę. Jeśli wejściowym typem jest termopara lub platynowy termometr rezystancyjny, na PV ukaże się **EPHn**. Naciśnij **A** w celu wybrania jednostki temperatury (°C lub °F). Jeśli wykorzystywane jest wejście analogowe, na PV pojawi się **. 62**. W tym przypadku, można ustawić pozycję kropki dziesiętnej. Wciśnij set, aby zapisać ustawienia.

#### **Ustawienie wejściowego zakresu**

Po wybraniu jednostki wejściowej wciśnij  $\blacktriangleright$ , aby wyświetlić parametr  $\epsilon$ <sup>2</sup> - H. Użyj  $\blacktriangleright$  oraz  $\blacktriangle$  w celu ustawienia górnego zakresu temperatury. Wciśnij ponownie  $\blacksquare$ , aby wyświetlić parametr  $\blacksquare$ <sup>p</sup> i użyj oraz  $\blacksquare$  aby ustawić dolny zakres temperatury. Domyślnie ustawiona jest maksymalny zakres wartości, który może zostać zmierzony danym czujnikiem (tabela 1). Jeśli mierzona wartość przekracza ustawiony zakres, wyświetlacz PV będzie migać i regulator wstrzyma pracę.

Analogicznie ustawia się zakresy mierzonej wartości z wejścia analogowego. Na przykład, gdy używane jest wejście 4 – 20 mA, parametr  $\frac{12.2 \text{ Hz}}{2000}$ , a  $\frac{12.2 \text{ Hz}}{1}$  = 400. Gdy PV = 1200 wartość wejściowa wynosi 12 mA, a jednostką jest 0,01 mA.

### **Korekcja niedokładności pomiaru**

Jeśli istnieje konieczność poprawienia wartości mierzonej wielkości wciśnij **set** w trybie pracy, aby otworzyć tryb regulacji. Wciskaj  $\blacksquare$  do chwili ukazania się parametru kompensacji wartości wejściowej . Modyfikując ten parametr otrzymamy wartość PV = mierzona wartość + kompensacji wejścia. Wciśnij **ponownie, aby ukazał się parametr wzmocnienia wejściowego**  $\mathbf{F}^2$ **64**, gdzie PV = mierzona wartość x (1 + wzmocnienie wejścia/1000) + wartość kompensacji wejściowej. Wybierz ponownie  $\blacksquare$ , aby wyświetlić parametr filtru programowego  $f(t)$  (domyślnie = 2). Zwieksz ten parametr w celu wzmocnienia stabilności mierzonej wartości (skutkuje to jednak spowolnieniem reakcji regulatora na zmianę mierzonej wielkości).

#### Tabela 1. Zakres pomiaru w zale*ż*no*ś*ci od zastosowanego czujnika

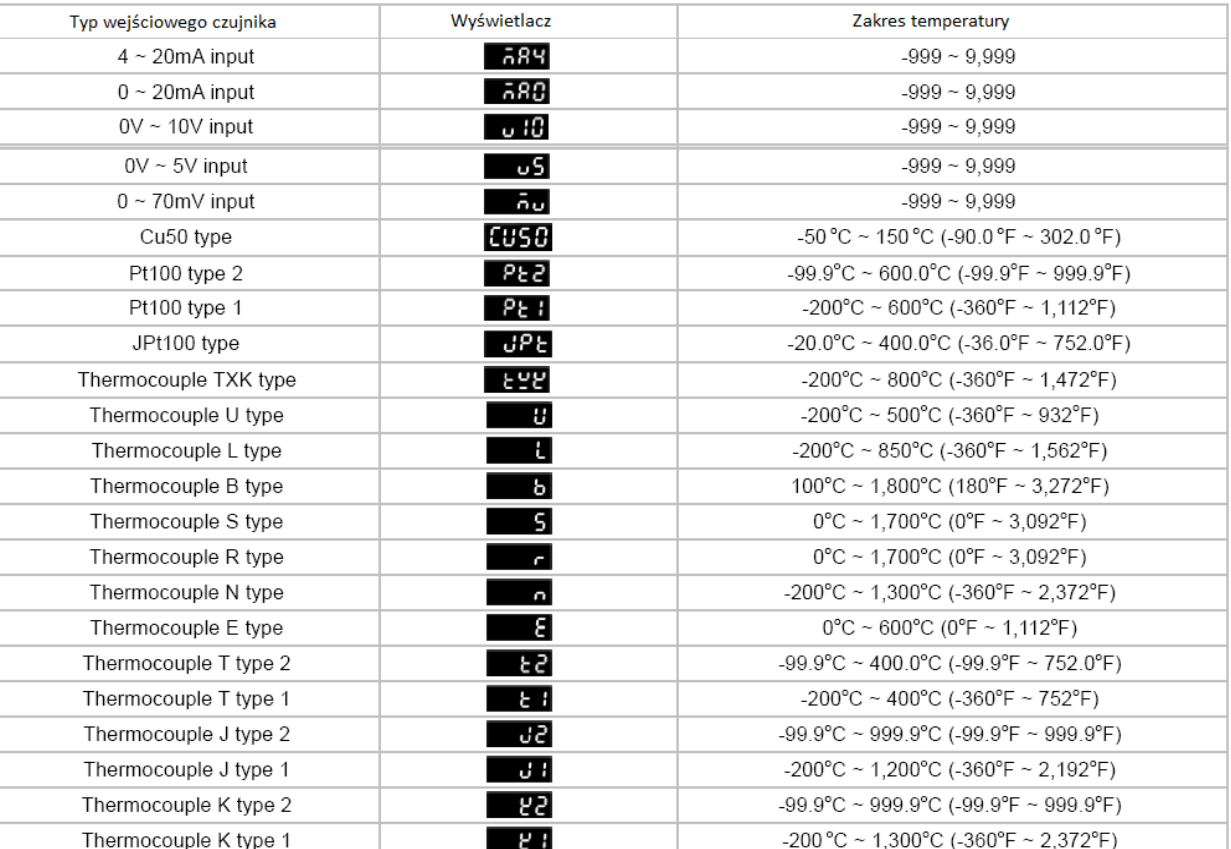

### **Ustawienia sterowania**

#### **Ustawienie trybu sterowania**

Przytrzymaj **SET** dłużej niż 3 sekundy w trybie pracy w celu wyświetlenia parametru **Co<sup>p</sup>ti**. Wciśnij 4krotnie •, aby wyświetlić parametr **fiert**, którego domyślnym ustawieniem jest **popier (sterowanie** binarne - wyjście załączone / wyłączone). Użyj  $\blacksquare$  i wybierz regulację PID  $\blacksquare$  PLd, programowalna regulację PID  $P \cdot 25$  lub regulację ręczna  $\overline{a}$  Ro $U$ . Wybierz ponownie  $\overline{a}$ , wyświetli się parametr $\overline{b}$  - HC umożliwiający wybór tryby pracy: grzanie **HEAL** (domyślne) lub chłodzenie **Egot**, Wciśnij <sup>ser</sup> w celu zatwierdzenia wyboru.

#### **Zatrzymanie/wznowienie pracy**

Naciśnij  $\blacktriangleright$  w trybie pracy, wyświetl  $\blacktriangleright$  Domyślnym ustawieniem jest  $\blacktriangleright$   $\blacktriangleright$  Użyj  $\blacktriangleright$ , aby wybrać 5Ło<sup>p</sup>. Zatwierdź wybór przyciskiem set

#### **Wł./Wył. parametrów sterowania**

Wciśnij <sup>set</sup> w trybie pracy. Jeśli DTD jest w trybie wł./wył. grzania, w polu PV wyświetli się **kolec**, jeżeli natomiast jest w trybie wł./wył. chłodzenia, w polu PV wyświetli się **645.** Modyfikacja tych parametrów umożliwi ustawienie histerezy. Domyślną wartością jest "0", co oznacza brak histerezy. W chwili, gdy element wyjściowy osiągnie wartość SV, zostanie on wyłączony. Jeśli na wejściu jest większa wartość, w przypadku chłodzenia, lub mniejsza, w przypadku grzania, niż wartość SV z histerezą, wyjście sterujące zostanie załączone. Jeżeli wartość histerezy nie jest zerowa, wyjście regulatora będzie zachowywać się w sposób przedstawiony na poniższych wykresach:

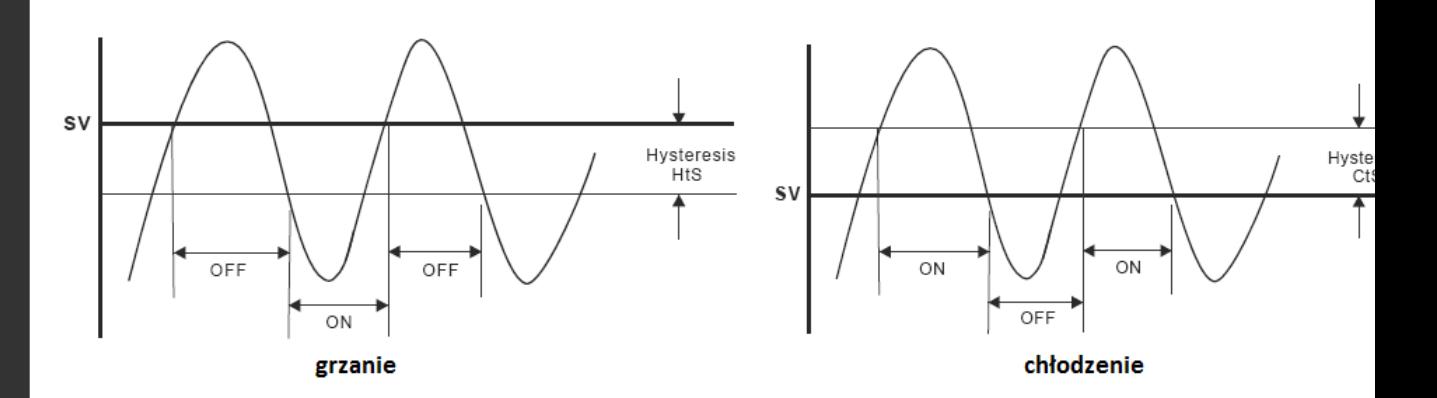

#### **Ustawienie parametrów PID**

W trybie sterowania PID należy ustawić czas cyklu zmiany wartości wyjściowej. Wciśnij SET w trybie operacji, a w polu PV wyświetli się **. R B a** Naciśnij 5-krotnie **(R)**, aby wyświetlić parametry cyklu grzania HEPB lub chłodzenia **ELPB**. Ustaw cykl w zależności od szybkości reakcji systemu sterownia. Zazwyczaj, im szybsza jest reakcja, tym cykl jest krótszy a regulacja dokładniejsza. Krótki cykl regulacji wskazuje, że częstotliwość przełączania wyjścia regulatora będzie większa, co przyczyni się jednocześnie do skrócenia żywotności przekaźnika (jeśli wykorzystywane jest wyjście przekaźnikowe). Dlatego w trybie regulacji PID zaleca się korzystanie z wyjścia napięciowego. Domyślną wartością czasu cyklu jest 20 sekund.

Parametry P, I oraz D mogą być ustawiane ręcznie lub automatycznie w procesie auto-tuningu. W celu automatycznego ustawienia wciśnij set w trybie pracy. W polu PV wyświetli się parametr **82**. W trybie rün, ustaw parametr na **DOD**, a DTD rozpocznie strojenie automatyczne. Proces będzie sygnalizowany miganiem wskaźnika, który wyłączy się po zakończeniu operacji. Parametry PID zostaną automatycznie zapisane. W celu ręcznego ustawienia parametrów należy otworzyć tryb regulacji i wybrać

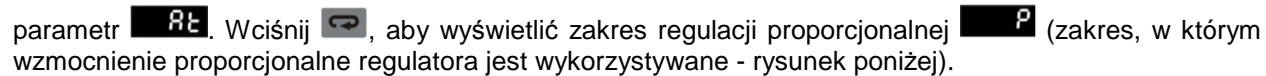

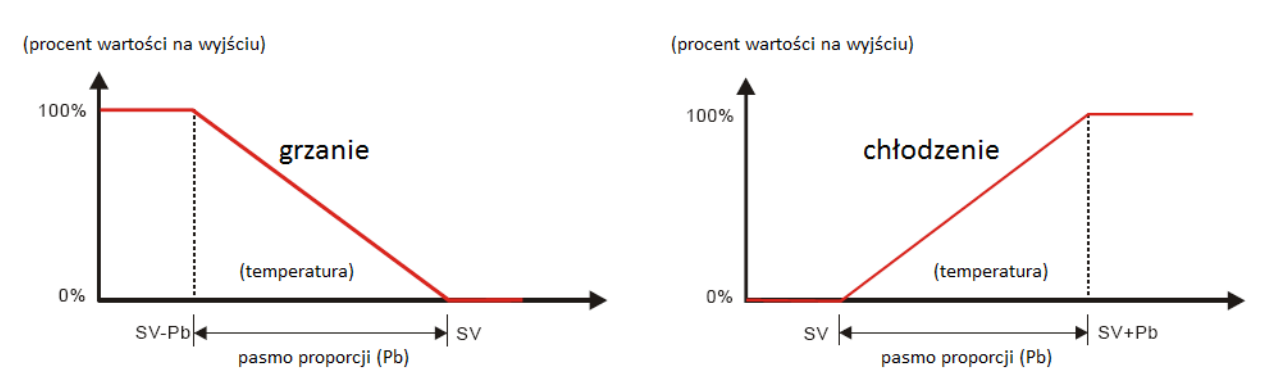

Im większy jest parametr P, tym mniejsze prawdopodobieństwo, że grzanie przekroczy pożądaną wartość SV, ale tym samym dłużej zajmie osiągnięcie zadanej wartości. Jest to odpowiednie dla systemów sterowania o większej szybkości reakcji. Natomiast im mniejszy jest parametr P, tym większe prawdopodobieństwo, że grzanie przekroczy wartość SV, ale skróci to czas osiągania zadanej wartości SV. Należy mieć na uwadze fakt, że zmniejszy to stabilność układu. Mniejsza wartość P jest odpowiednia układów z wolniejszą reakcją.

Jak ustawić parametr czasu całkowania I **inklarzy w T**: Większa wartość parametru I oznacza dłuższy czas całkowania, przez co wydłuża się czas osiągnięcia wartości SV. Stan niestabilności występuje wtedy rzadziej. W przypadku krótszego czasu całkowania, wartość SV zostaje osiągnięta szybciej, ale wpływa to niekorzystnie na stabilność układu.

Jak ustawić parametr czasu różniczkowania D  $\Box$ : Wieksza wartość parametru D umożliwia szybsza reakcję układu oraz silniejsze tłumienie zewnętrznych zakłóceń. Zbyt duża wartość D oznacza zbyt silne tłumienie, mogące zakłócić pracę układu.

Parametry regulacji PID: Parametr **stuży do szybkiego osiągania temperatury równej wartości SV.** Parametr **Poof** służy do kompensacji stałego błędu PD. Te dwa parametry stanowią procent wartości wyjściowej w chwili, gdy na wejściu otrzymamy wartość równą SV. Załóżmy, że procent wyjścia wynosi 20%, gdy PV = SV, wtedy najlepszym ustawieniem tego parametru będzie 20,0. Parametr $\Box$ of może być odniesieniem przy strojeniu automatycznym, może być także ustawiany ręcznie.

### **Programowalna regulacja PID**

Programowalna regulacja PID umożliwia ustawienie 8 kroków programu regulacji temperatury. Można ustawić własną liczbę kroków oraz czasy ich wykonania wraz z bezpośrednim monitorowaniem aktualnie wykonywanego kroku. Jest tylko 1 grupa ustawień parametrów PID i od pierwszego kroku możesz bezpośrednio kontrolować temperaturę. Można także ustawić, czy po zakończeniu wykonywania programu regulator odłączy wyjście lub utrzyma ostatnią wartość SV.

Ustawianie parametrów programu: Uruchom tryb ustawień początkowych i ustaw tryb regulacji na regulację programowalną  $2 - 6$ . W trybie pracy wciśnij **sex** i wejdź do trybu regulacji. Pole PV wyświetli liczbę kroków do wykonania **259**. Do ustawienia jest maksymalnie 8 kroków. Następnie wciśnij **o**, aby wyświetlić parametry pętli programu **Loo<sup>p</sup>.** Zakres tego parametru wynosi od 1 do 99, np. 2 oznacza wykonanie 2-krotne.

Po zakończeniu ustawień wciśnij  $\blacktriangleright$  w celu ustawienia parametru  $\blacktriangleright$   $\blacktriangleright$  który odpowiada za reakcje regulatora po zakończeniu wykonywania programu. Wybierz **520P**, aby program wyłączył wyjście po zatrzymaniu. Wybierz **Hot d**, aby program pozostał w ostatnim kroku sprzed zatrzymania.

Wciśnij • i ustaw SV pierwszego kroku **SPU .** Użyj przycisków • oraz A, aby ustawić wartość. Następnie, wciśnij  $\bullet$  żeby wybrać czas trwania pierwszego kroku  $\bullet$  Użyj  $\bullet$  oraz  $\land$  (jednostką jest 1 minuta; max. 9999 minut). Po konfiguracji pierwszego kroku wciśnij  $\blacksquare$ , aby ustawić parametry następnego kroku. Wybierz  $\overline{1}$  - powróć do trybu pracy i wciśnij  $\overline{ }$ , aby wyświetlić parametr  $\overline{ }$   $\overline{ }$ .

Ustaw go na **inglish** i wykonaj program. DTD nie oferuje funkcji pauzy, program zawsze zaczyna się od kroku 1.

W trybie pracy, w polu SV możesz monitorować obecną wartość (domyślnie) **1999**, pozostały czas  $\overline{L}$  , lub wykonaną liczbę pętli oraz kroków  $\overline{L}$   $\overline{L}$ ,  $\overline{L}$  , aby przełączać się pomiędzy trybami wyświetlania i wciśnij **SET** w celu zatwierdzenia wyboru. Po zakończeniu wykonywania programu pozostały czas będzie wskazywał "0" a wykonana liczba pętli i kroków PEnd.

#### **Ustawienie ręcznej regulacji**

Wybierz regulację ręczną w trybie regulacji i ustaw najpierw cykl kontroli. Następnie, wciskaj wielokrotnie w trybie pracy do momentu wyświetlenia się **odła**. Użyj  $\blacksquare$  oraz  $\blacktriangle$ , aby modyfikować procent wartości wyjściowej. W czasie trybu **kołbo** wartość ta będzie inna przy różnych ustawieniach. Ustawienia wyjściowe zostaną zapisane i zapamiętane po ponownym uruchomieniu urządzenia. Wartość domyślna wynosi "0%".

## **Ustawienia alarmów**

#### **Ustawienie trybu alarmu**

DTD oferuje 9 trybów alarmu i 4 funkcje alarmu. Wciśnij **set na dłużej niż 3 sekundy w celu wyświetlenia** parametru **Co<sup>p</sup>H**. Naciśnij 6-krotnie . aby wyświetlić parametr **BLBA**. Użyj A i wybierz odpowiedni tryb alarmu. Tryb 9 jest dostępny jedynie w trybie programowalnej regulacji. Poniższa tabela prezentuje tryby alarmów:

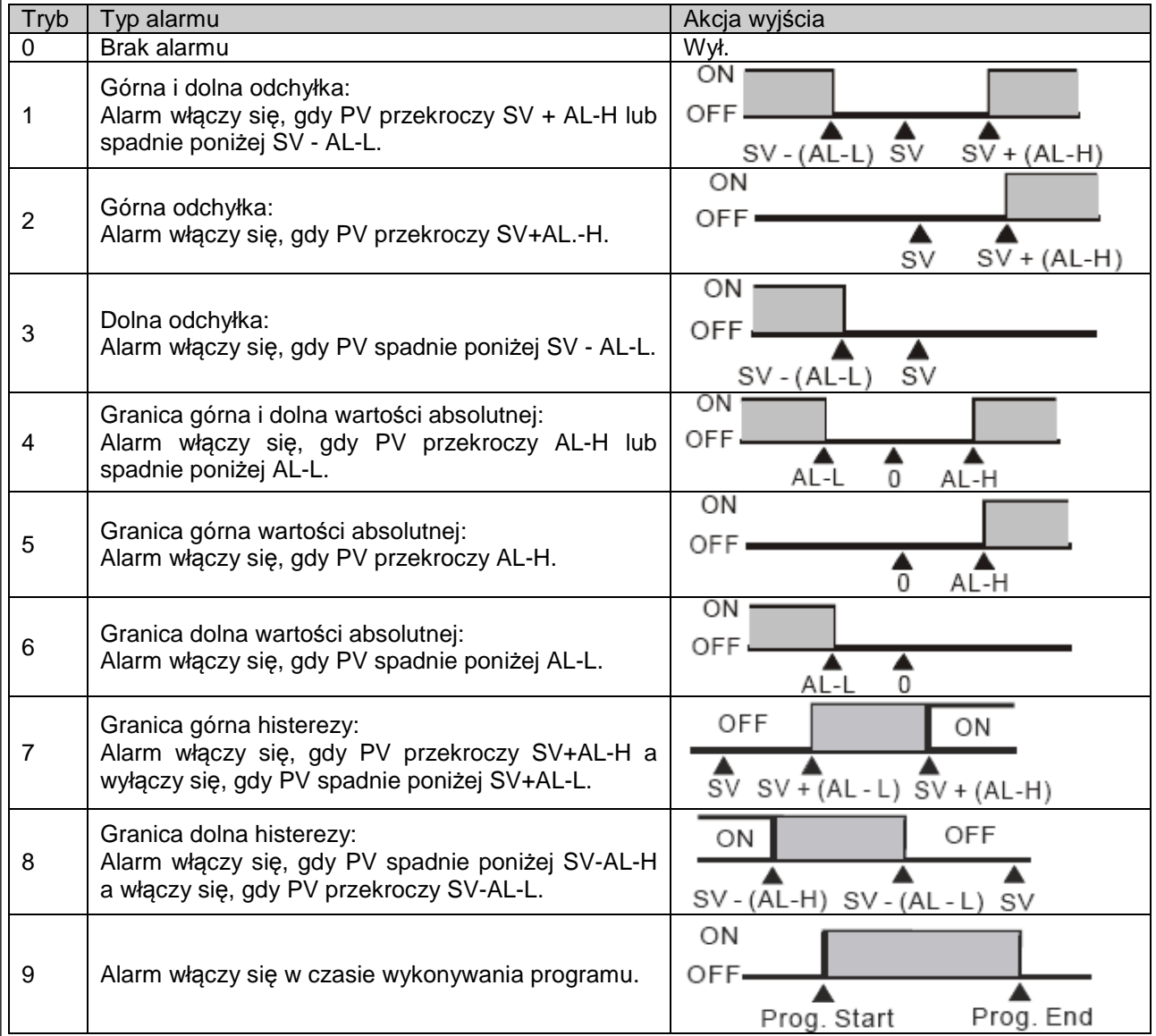

### **Ustawienie opcji alarmu**

Aby ustawić funkcje alarmu wciśnij **. Wyświetli się parametr <b>Bo**fetzi Użyj A, aby wybrać odpowiednią opcję, a parametr do ustawienia zacznie migać. Po ustawieniu odpowiedniej wartości zapisz konfigurację przyciskiem set Początkowym ustawieniem opcji alarmu jest "0000", tj. wszystkie opcje są wyłączone. Jeśli chcesz aktywować wszystkie opcje ustaw parametr na "1111".

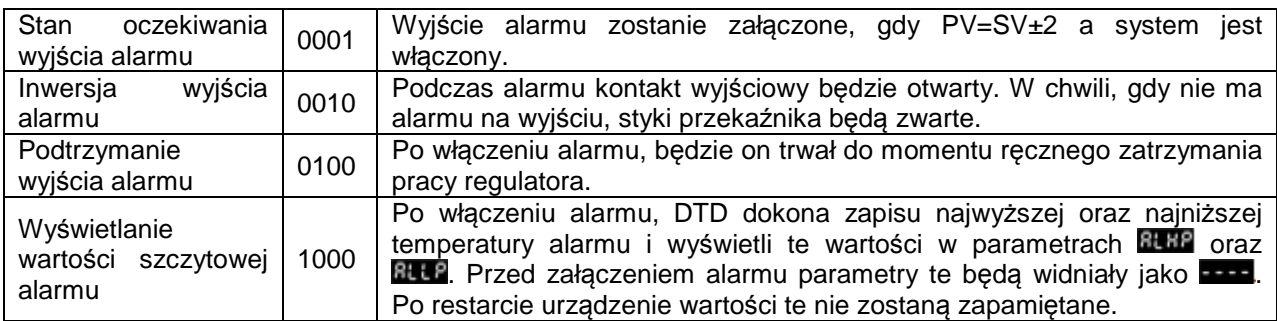

Uwaga: Nie używaj stanu oczekiwania, podtrzymania wyjścia, wyświetlania wartości szczytowej w trybie alarmu 7, 8 oraz 9.

#### **Wyjątki w funkcjach alarmu**

- 1. Jeśli DTD jest załączone, w stanie STOP oraz w trybie alarmu 0, alarm nie zostanie włączony i stan oczekiwania zostanie zresetowany.
- 2. Jeśli do regulatora nie jest podłączony czujnik, status alarmu nie zmieni się.
- 3. Modyfikując tryb alarmu nie dokonamy zmiany w statusie oczekiwania. Stan oczekiwania zostanie zresetowany tylko wtedy, gdy zatrzymasz pracę regulatora i uruchomisz ją ponownie.

# **Wyświetlane błędy**

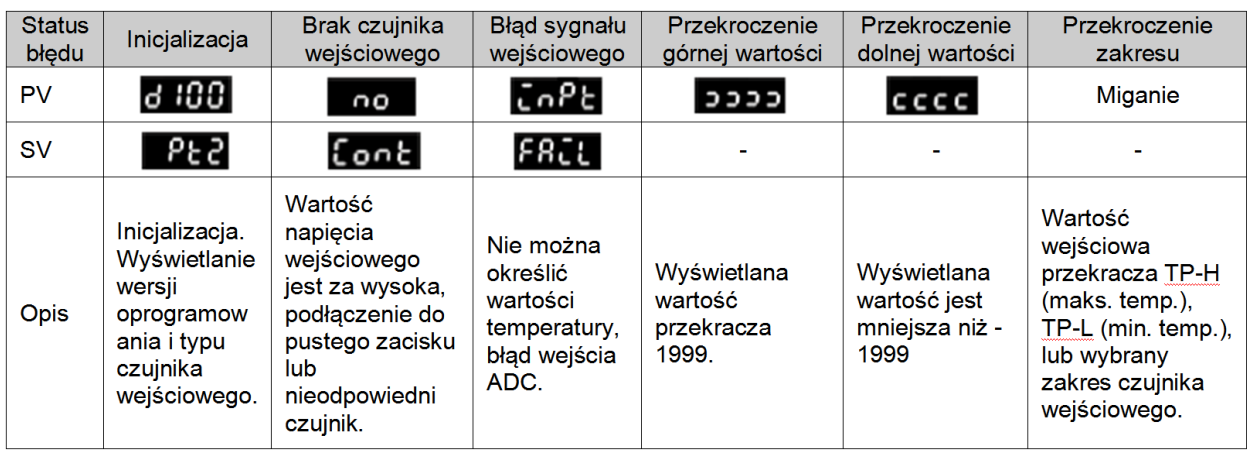

### **Montaż**

- 1. Włóż DTD w wycięcie panelu.
- 2. Włóż zacisk w rowek na górze i na dole DTD.
- 3. Wepchnij zacisk do ściany panelu.
- 4. Dokręć śrubę

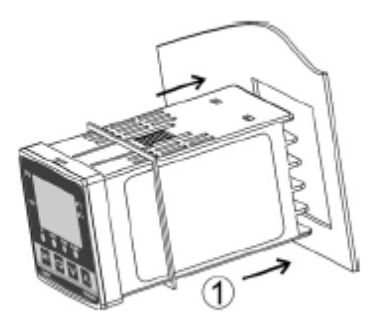

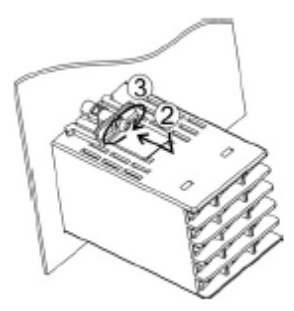

### **Montaż zacisku**

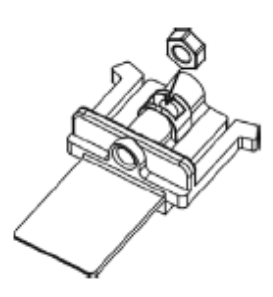

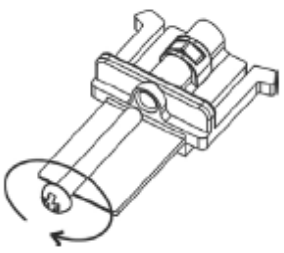

# **Wycięcie panelu**

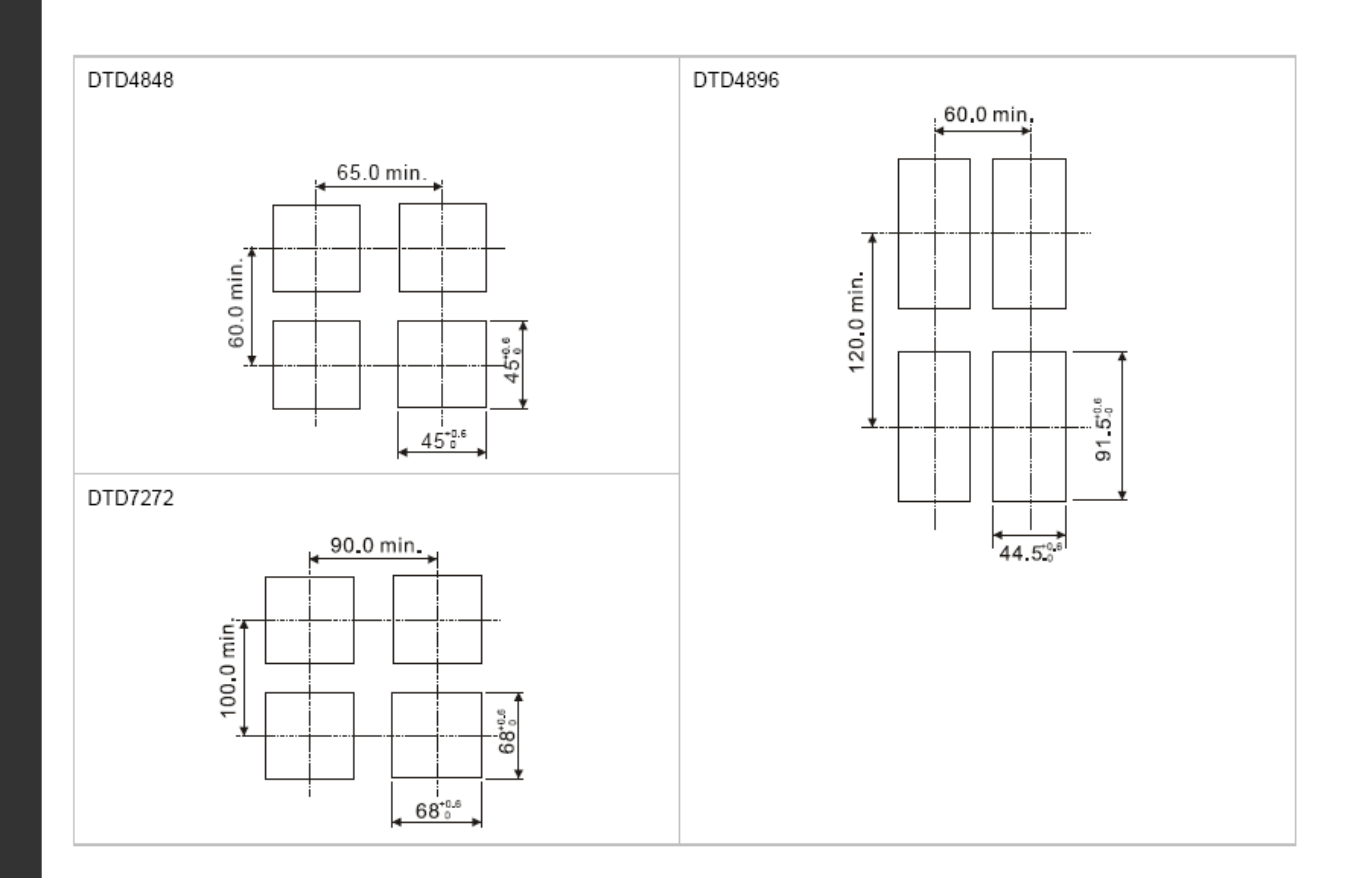

### **Zaciski**

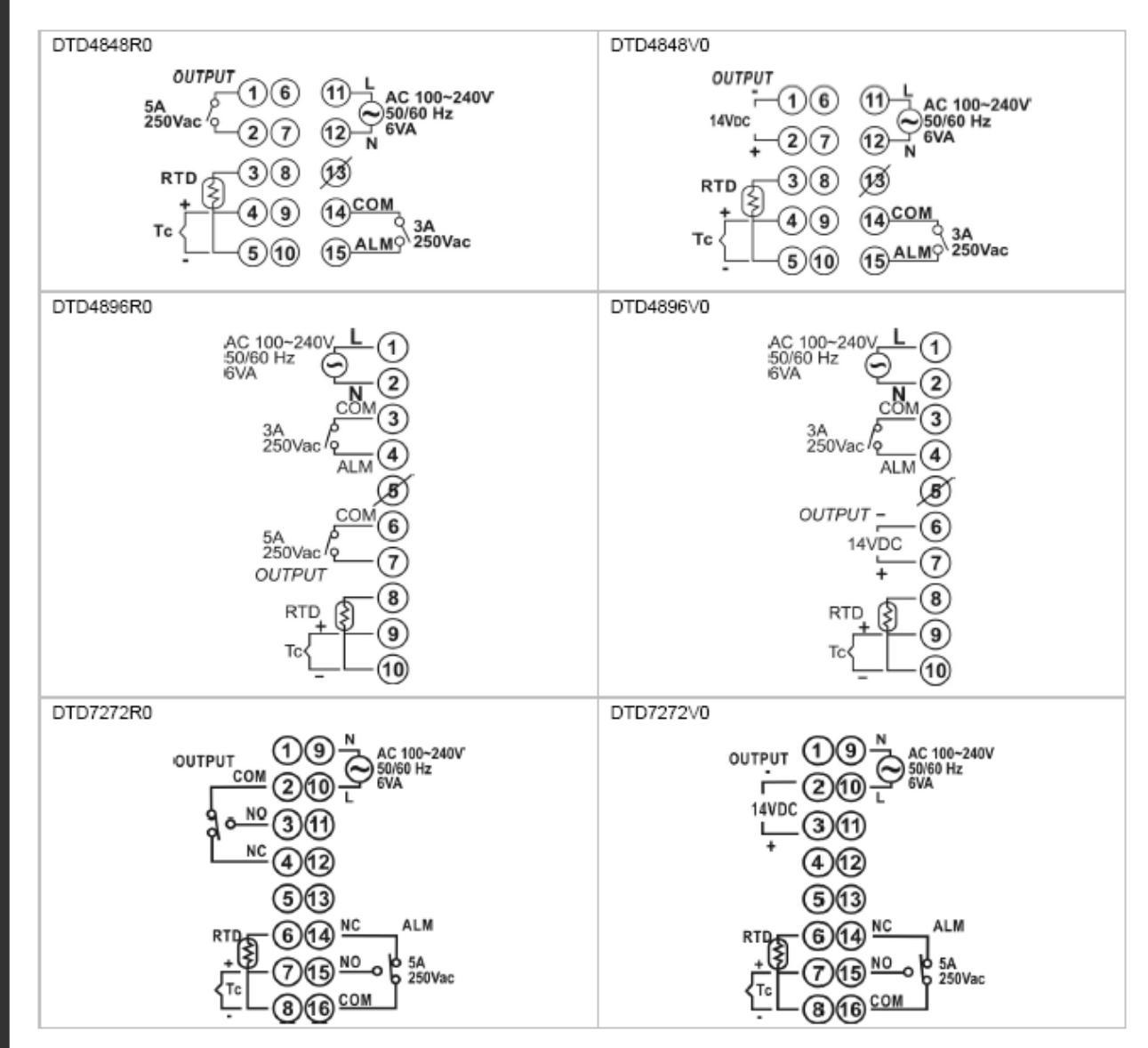

# **Przygotowanie wejścia prądowego**

Podłącz równolegle rezystor 249Ω pomiędzy zaciski TC+ i TC-.

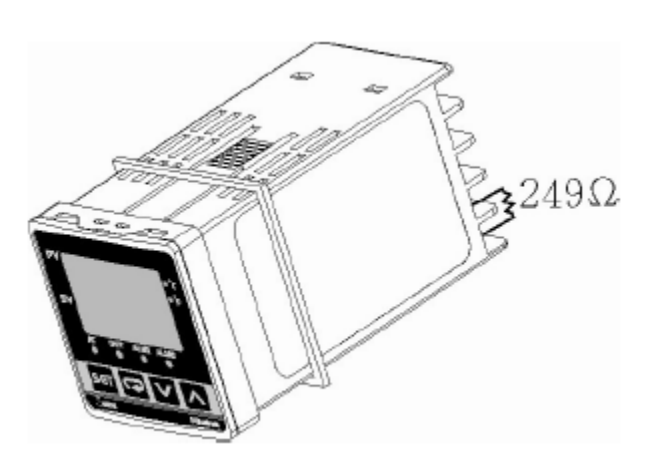